## **BAB V**

### **IMPLEMENTASI DAN PENGUJIAN SISTEM**

### **5.1 IMPLEMENTASI PROGRAM**

Implementasi program merupakan hasil implementasi memandukan dengan rancangan basis data menggunakan *database* MySQL, rancangan antar muka baik rancangan input ataupun rancangan output dan algoritma program menggunakan bahasa pemograman PHP menjadi satu kesatuan yang berfungsi sebagai media mengolahan data yang dijalankan menggunakan *browser*. Adapun implementasi program untuk sistem informasi pengarsipan surat digital pada Kantor Camat Renah Pembarap yang dapat dijabarkan, yaitu :

1. Halaman Beranda

Halaman beranda merupakan halaman yang berisikan informasi mengenai Kantor Camat Renah Pembarap dan terdapat menu yang menghubungkan ke halaman lainnya. Gambar 5.1 beranda merupakan hasil implementasi dari rancangan pada gambar 4.29.

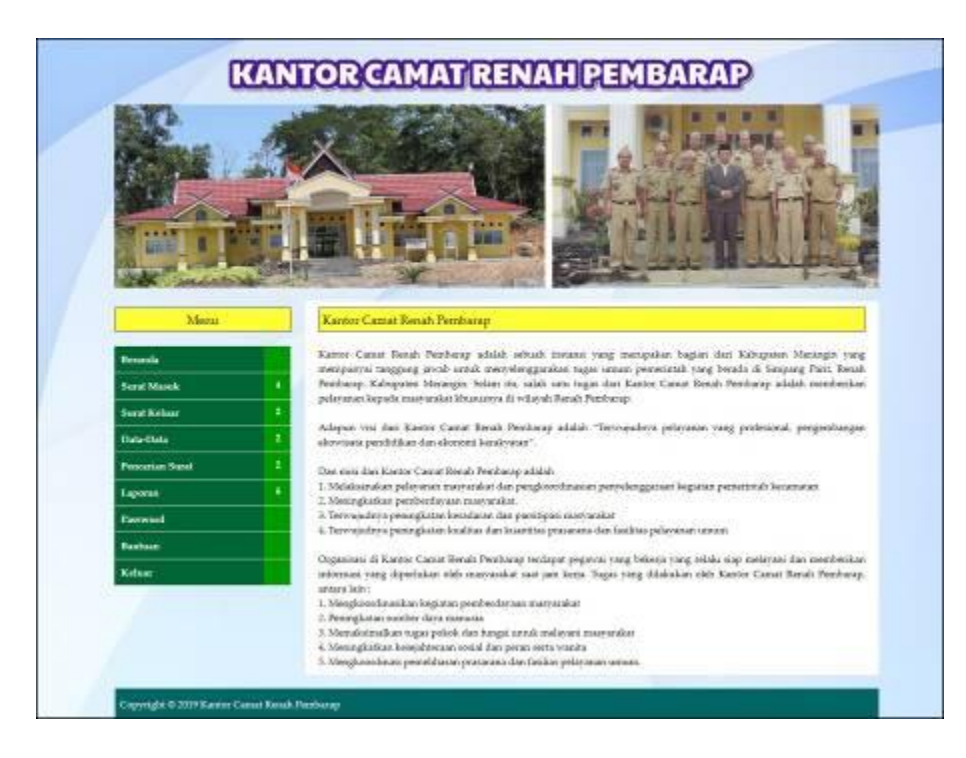

**Gambar 5.1 Beranda**

2. Halaman Tabel Surat Masuk

Halaman tabel surat masuk merupakan halaman yang menampilkan informasi surat masuk dan aksi untuk mengelola data surat masuk. Gambar 5.2 tabel surat masuk merupakan hasil implementasi dari rancangan pada gambar 4.30.

| Merzi                             |                          | Tabel Sunat Marak.                                   |                                     |                                    |                     |       |
|-----------------------------------|--------------------------|------------------------------------------------------|-------------------------------------|------------------------------------|---------------------|-------|
| <b>Beneate</b>                    |                          | Davi Tongcol                                         |                                     |                                    |                     |       |
| <b>Suite Manufi</b>               |                          | Ka'Tanggal                                           |                                     |                                    |                     |       |
| <b>Sent Kelker</b>                | ž                        |                                                      | <b>Licht</b>                        |                                    |                     |       |
| Distribute                        | ٤                        | <b>Kede</b>                                          | Tip Foxed                           | <b>Pergese</b>                     | Tgl.<br>Techna      | Aless |
| Fireworken Hanai<br>Lapense       |                          | 1 5332475020900.0001 0143-0008<br>(Digitalized)      | in 800/24520 520 L<br>S/EKPSUM23US) | Bupati Meringia<br>m               | 0605<br>388         |       |
| <b>Environt</b><br><b>Bastase</b> | ×                        | SUSAINAD00906/8000 01-81-0069<br>/Dipinjani-         | (1942-2017)                         | Dinas Kidutanan Prov. Japón        | 10-05<br>3718       |       |
| <b>Nobuse</b>                     | $\overline{\mathcal{N}}$ | EUROLETAS/2019/06/08/10 195-81-2019<br>(Diptutions). |                                     | SPD Desa Ourien Setalos            | ong.<br>3216        |       |
|                                   | ×                        | VERWITALISTS (WANTED STATES)<br>Первымо              | (179/16/DIWD/2018)                  | CPED Kalussmager                   | DR.OE-<br>2018      |       |
|                                   |                          | 5 SURADADOROUGHO 07-21-2004<br>Overside              | WASHINGTON APRILIATED               | Date: Keyendadukan Dan<br>Pencing- | 06-06-<br>2015      |       |
|                                   |                          | 8 SURATAGODISOLORON 09-81-2019<br>(Tenimper)         | 10506-2018                          | SAPPEDA MERANGEK                   | 10-05-<br>2(1)      |       |
|                                   | Ŧ.                       | SUILATIKI200900/0806 (49-81-2029)<br>(Timismyse)     | ne.<br>MODIFIESDAD/A/BAGNICACODER)  | Bupiti Meningia                    | 11.08-<br>2218      | 20    |
|                                   | 80                       | RUBLETS-10200000002   18-81-3019<br>(Terminiped)     | na.<br>MOST PERMITTERS/SOLODERS     | Seleke Merenger                    | owith.<br>2218      | 28    |
|                                   | ٠                        | REBUKTRACORROLDENS (18-21-2018)<br>(Denissipas)      | 19-01-2018                          | Kepula EPEAD Kali Messager         | 11.05<br>248        |       |
|                                   |                          | 12 SURATMODIARUMO7, 18-21-3009<br>(Tenampsid)        | GRACIA CEUTRONIA                    | Mupoti Mecanipis                   | $11 - 06 -$<br>2018 |       |

**Gambar 5.2 Tabel Surat Masuk**

3. Halaman Tabel Peminjaman

Halaman tabel peminjaman merupakan halaman yang menampilkan informasi peminjaman dan aksi untuk mengelola data peminjaman. Gambar 5.3 tabel peminjaman merupakan hasil implementasi dari rancangan pada gambar 4.31.

|                                                                |                |                                                                      |                   |                             | <b>KANTOR CAMAT RENAH PEMBARAP</b> |                    |       |
|----------------------------------------------------------------|----------------|----------------------------------------------------------------------|-------------------|-----------------------------|------------------------------------|--------------------|-------|
| Menu<br><b>Birmanila</b><br><b>Servi Marek</b><br>Serat Kelsar |                | Tabel Penthianaan Sunat<br>Dari Tangoli<br>Ke Timpgal<br><b>SCOR</b> |                   |                             |                                    |                    |       |
| <b>Data-Data</b>                                               | No.            | Kode                                                                 | <b>Tal Pinjan</b> | <b>Rede Sent</b>            | President                          | <b>Tgl Keatoli</b> | Alici |
| <b>Finanzian Russia</b>                                        | t              | SUBATP/201011/0000                                                   | 06-01-2018        | SURATM 001011.0001          | Kepula Cacua                       |                    |       |
| Laporan                                                        | $\overline{2}$ | GLILATP/201001.0202                                                  | 87-01-2918        | SURATS CONVOLUTION          | Fords.                             | ⊚                  | 93    |
| <b>Fasswood</b>                                                | ×              | <b>FURATIVIOUSELORIS</b>                                             | 27-01-2219        | SETIGATINE ORIGINAL JOINARY | Ages Sales:                        | 15.01.3016         | ◓     |
| <b>Bastase</b>                                                 | ٠              | SUBATP/200901/0804                                                   | ET-01-2819        | SURATSE/2019/01/0004        | Randi A                            | ٥                  | 98    |
| Kolsas                                                         | s.             | EGGS 199205-012-2010                                                 | '07-01-2019       | SURATMODIVELOROS            | Ridho adusti                       | ٥                  | ΘΘ    |
|                                                                | ÷              | <b>NUMATIVAS/WELGING</b>                                             | 15:11:7218        | <b>SURATMATIVE LOBOT</b>    | Soluters Rend: Prenturaly          | ٥                  | තය    |
|                                                                | $\tau$         | SUSATP/201901/0807                                                   | 35-01-2018        | SUILATM (202001.0003)       | Devd Quite                         | ۵                  | 00    |
|                                                                |                |                                                                      | 35-01-2019        | SURAZMIZO29RLODU            | Sekosan Benub Pembarap-            | ര                  |       |
|                                                                | ×              | SUBATF/202001.0006                                                   |                   |                             |                                    |                    |       |
|                                                                | 4              | SUBATP/201901.0011                                                   | 25-01-2018        | SURATED 000901/0000         | solia vas                          | ۵                  |       |

**Gambar 5.3 Tabel Peminjaman**

4. Halaman Tabel Surat Keluar

Halaman tabel surat keluar merupakan halaman yang menampilkan informasi surat keluar dan aksi untuk mengelola data surat keluar. Gambar 5.4 tabel surat keluar merupakan hasil implementasi dari rancangan pada gambar 4.32.

|                                                                     |    |                                                         |                     | <b>KANTOR CAMAT RENAH PEMBARAP</b>        |                        |      |
|---------------------------------------------------------------------|----|---------------------------------------------------------|---------------------|-------------------------------------------|------------------------|------|
| Mearm<br><b>Bennets</b><br><b>Sent Marsk</b><br><b>Serat Kolumn</b> |    | Tabel Supat Keluar<br>Davi Tanggal<br><b>Be Tangual</b> | Ces.                |                                           |                        |      |
|                                                                     |    |                                                         |                     |                                           |                        |      |
| <b>Data-Oats</b>                                                    | Na | Kode                                                    | <b>Tigli Swarat</b> | Postad                                    | Kepada                 | Aksi |
| Freezewa Seaul                                                      | 1  | SURATRIZZONNOEMED                                       |                     | 65-01-2019 Prockanua KTP-EL               | <b>Edc.</b> Rosna      | ø۵   |
| <b>Lapuran</b>                                                      | э  | ELTRATICE (20180), 0005                                 |                     | 19-01-2019 Profilement KTP-EL             | Sic Zahri              | 08   |
| Fasoword                                                            | ×  | REBATKE (20190), DOM                                    |                     | DN31-2219 Latinanger previousne ETP-91.   | sale analysis alary    | 00   |
| <b>Bankuan</b>                                                      | x  | HURATSLOSINOLIKIN                                       |                     | 30-01-1919 beteningen perchansen KTP-EL   | 5dri Life Tuttions     | 00   |
| Kolaar                                                              | ×  | SURAT&L/201901/0005                                     |                     | 10-71-2319 Bekensystem ratesh             | KUA keczetak pierhang. | Ø®   |
|                                                                     | ĸ. | SURATEL/201901/0006                                     |                     | 10-01-2019 Rekorpendant ration.           | KUA keczenak penturay  | 00   |
|                                                                     | ÷  | SURATEL/201903-0009                                     |                     | 10-01-2039 Interanger penikapan KTP-EL.   | Sdr M (Date)           | 23   |
|                                                                     | ×  | ELEATR1.0018010030                                      |                     | 10-01-2219   Interasgue persionals KTP-EL | Skisnica               | 90   |
|                                                                     | ×  | ELIBATRI (201801:0004)                                  |                     | 11-31-3219 Proskames KTP-EL               | Editorial and agent    | 00   |

**Gambar 5.4 Tabel Surat Keluar**

5. Halaman Laporan Kode Arsip

Halaman laporan kode arsip merupakan halaman yang menampilkan informasi kode arsip dan terdapat tombol untuk mencetak laporan. Gambar 5.5 laporan kode arsip merupakan hasil implementasi dari rancangan pada gambar 4.33.

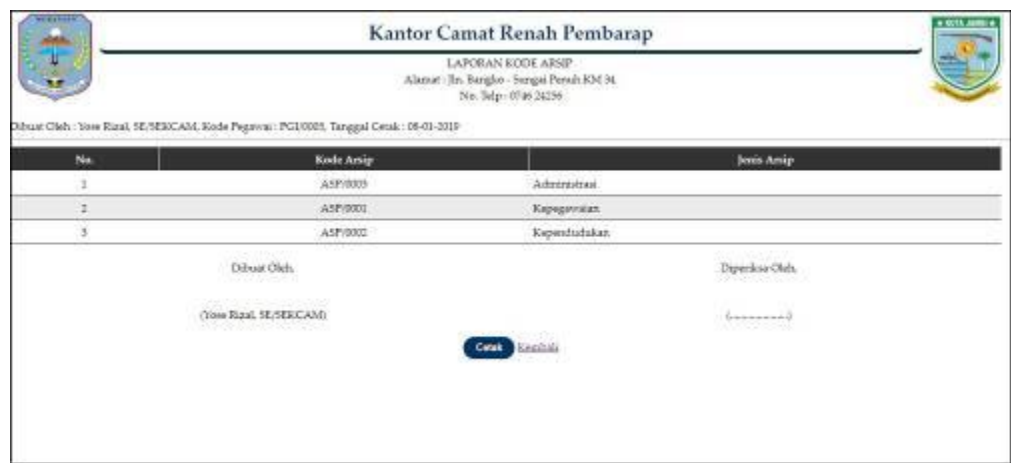

**Gambar 5.5 Laporan Kode Arsip**

6. Halaman Laporan Kode Surat

Halaman laporan kode surat merupakan halaman yang menampilkan informasi kode surat dan terdapat tombol untuk mencetak laporan. Gambar 5.6 laporan kode surat merupakan hasil implementasi dari rancangan pada gambar 4.34.

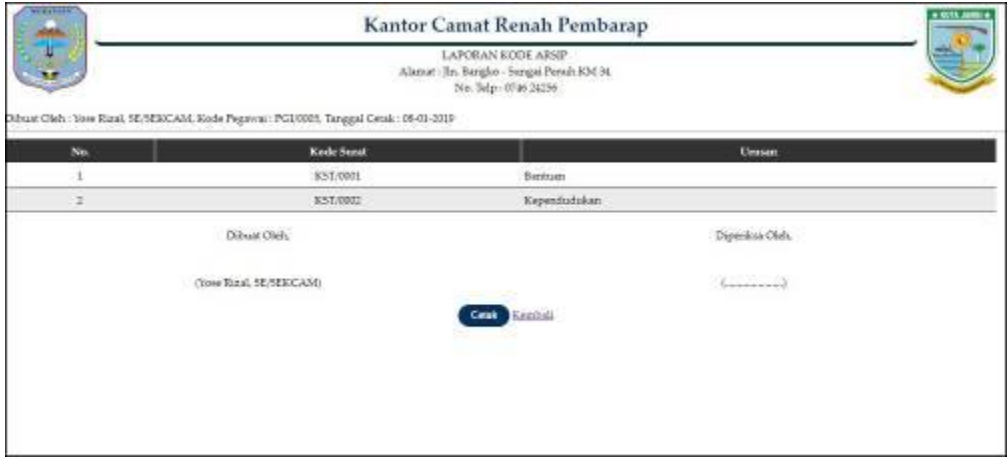

**Gambar 5.6 Laporan Kode Surat**

### 7. Halaman Laporan Surat Masuk

Halaman laporan surat masuk merupakan halaman yang menampilkan informasi surat masuk dan terdapat tombol untuk mencetak laporan. Gambar 5.7 laporan surat masuk merupakan hasil implementasi dari rancangan pada gambar 4.35.

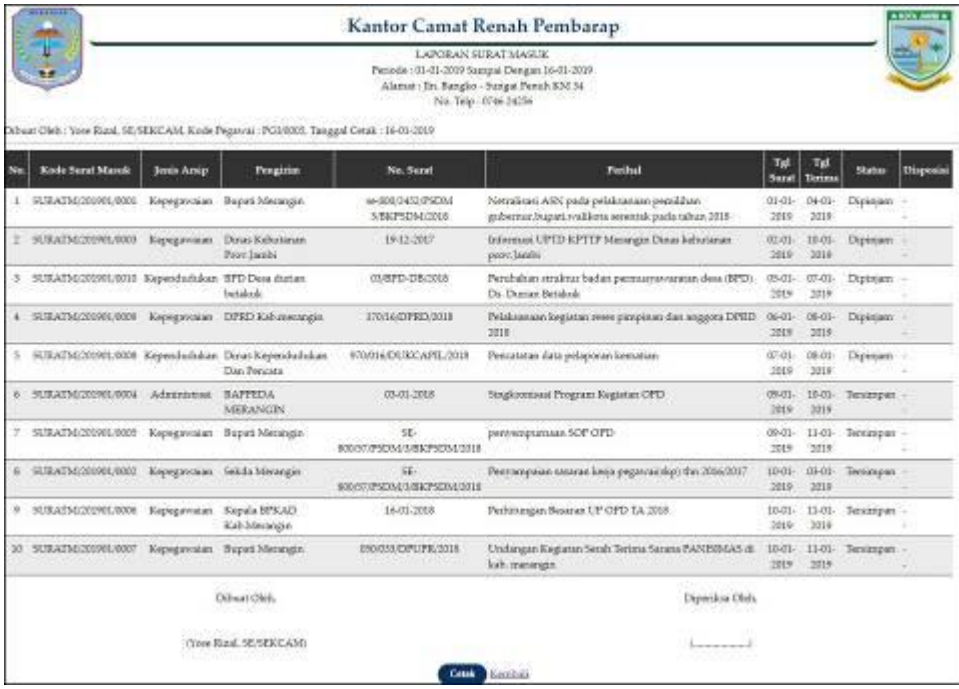

### **Gambar 5.7 Laporan Surat Masuk**

#### 8. Halaman Laporan Peminjaman Surat

Halaman laporan peminjaman surat merupakan halaman yang menampilkan informasi peminjaman surat dan terdapat tombol untuk mencetak laporan. Gambar 5.8 laporan peminjaman surat merupakan hasil implementasi dari rancangan pada gambar 4.36.

| <b>IDIME</b><br>Kantor Camat Renah Pembarap<br>LAPOBAN PENDERAMAN SUBAT<br>Periode: 01-01-2019 Sampai Dengan 16-05-2018<br>Alamat: Jin. Bangko - Sungai Perub KM 34<br>No. 76p (074624256)<br>Othust Oleh: Yese Russl, SE/SEKCAM, Kode Pegavoal: PG2/2025, Tanggal Octak: 26-21-2029 |                           |            |                               |                             |                   |             |              |  |
|----------------------------------------------------------------------------------------------------|---------------------------|------------|-------------------------------|-----------------------------|-------------------|-------------|--------------|--|
| Kade Presinjansen                                                                                                    | Kede Serat                | Tol Seatt  | No. Suzal                     | Peninjan                    | Kobuangaa         | Tgl Pinjaus | Tgl Konibali |  |
| HUSAIF/201901/0002                                                                                                    | 9URATM/201901/0009        | 02/03/2019 | 19:12-2017                    | <b>Tinda</b>                |                   | 07303-2019  |              |  |
| SUMATP.021901/0004                                                                                                    | SUEATM/201901/8004        | 09-01-2019 | 0301-2818                     | Bandi A.                    |                   | 07-01-2019  | ÷            |  |
| SUILATP:00180110003                                                                                                    | SUBATM/201901/8005        | 09-01-2018 | RE-980/57/PSD04/ARKPSDM2018   | Richte aghasi.              |                   | 07-01-2018  | v            |  |
| SUBATEGRISTLORM                                                                                                    | 50.83.ATM/201901.0001     | 01-01-2019 | se-SROZMEZ/PSDM 3/BRPSDM/2018 | Selozen Result Femburay     |                   | 15-01-2819  | ×            |  |
| SUILATFORD01/0007                                                                                                    | 5C/ILATM/201901/0005      | 03-03-2019 | 19-12-2017                    | Devi Gustra                 |                   | 15-01-2019  | ×.           |  |
| SUBATP:2018010008                                                                                                    | SURATMEDODOL/2012         | 0501-2019  | EMPD-DEGIS                    | Selezara Renals Trapitatura |                   | 1505-2819   | ÷            |  |
| SUBATFORISOLORII                                                                                                    | SUBATM20190L0009          | 06.03.2019 | 170/16/DPRD/2018              | Intellig watt               |                   | 15/01-2019  |              |  |
| SURATFORMOUNDED                                                                                                    | SUBATIVE 201906-0008      | 07-01-2819 | 978/016/DUKCAPILONE           | m.tohan                     |                   | 15-01-2819  |              |  |
|                                                                                                    | Dibast Olek.              |            |                               |                             | Digitizikia Oliek |             |              |  |
|                                                                                                    | <b>The Real SESERCARD</b> |            |                               |                             |                   |             |              |  |
|                                                                                                    |                           |            | Kenisis<br>Cent               |                             |                   |             |              |  |

**Gambar 5.8 Laporan Peminjaman Surat**

9. Halaman Laporan Surat Keluar

Halaman laporan surat keluar merupakan halaman yang menampilkan informasi data surat keluar yang dapat dicetak berdasarkan kebutuhannya. Gambar 5.9 laporan surat keluar merupakan hasil implementasi dari rancangan pada gambar 4.37.

|                |                          | LAPORAN SURAT KELUAR<br>Periode : 01-01-3019 Sampai Dengan 16-01-2009<br>Alamat: Jin. Bangko - Sungai Penuh IOE34.<br>No. 761p : 0746 24256<br>Dibuat Olas : Yose Razal, SE/SERCAM, Koda Pegawai : PG10005. Tanggal Cetal : 16-81-2019 |                                 |                          |                 |            |  |  |  |
|----------------|--------------------------|----------------------------------------------------------------------------------------------------|---------------------------------|--------------------------|-----------------|------------|--|--|--|
| Na.            | Kode Sarat Keluar        | Unitary.                                                                                                    | Perihal                         | Kepada                   | <b>Texteban</b> | Tgi Surat  |  |  |  |
| E.             | SUITATIOL 001901/0002    | Kependudukan                                                                                                    | Perskaman KTP-EL.               | 5dr. Roma                | Pehan           | 02-01-2019 |  |  |  |
| 2 <sup>1</sup> | SUSANA G01901/0005       | Kependudukan                                                                                                    | Petekaman KTP-EL                | 5dr Zuhdi.               | Pelum           | 09-01-2019 |  |  |  |
| š.             | SUITATIOL 000901/0008    | Kependufskian                                                                                                    | lortecangan prosicizzar KTP-EL  | adriaudwudin.            | Pelaza          | 09-01-2019 |  |  |  |
| ă.             | SUBJATES_000903.0001     | Kependudukan                                                                                                    | lostecangan prosicutatan KTP-EL | 5dril Lill Vollana       | Pelant          | 10-31-2019 |  |  |  |
| ¥.             | SE 18 A TAT (20100) ODED | Kependufukan                                                                                                    | Rekomendtes rekaly              | RTA becomah pembanap     | sailst          | 10-01-2019 |  |  |  |
| ı.             | SEERATRE, GOLGOGIODOG    | Kependudukan                                                                                                    | Rekomendasi nikaly              | KUA keczenski pembarap   | assial          | 10-01-3019 |  |  |  |
| $-70$          | SUSATES, 000003 0009     | Kependuliskan                                                                                                    | lortecangan peoploantas KTP-EL  | Sdr XX 2Bags             | Pelugu          | 10-01-2019 |  |  |  |
| ×.             | SEIRATRE.CO000010000     | Kependulukan                                                                                                    | lortecangun provicantas KTP-EL  | Sdraininto               | Pelaza          | 10-01-3019 |  |  |  |
| $\frac{1}{2}$  | SUSATKI, 0000010004      | Kependulukan                                                                                                    | Perckaman KTP-EL                | <b>Educational usuar</b> | Pelass          | 11-01-3019 |  |  |  |
| 10             | SURATRICONNICOON?        | Kependulision'                                                                                                    | lotenangan perekanaan KTP-EL    | Sdr.sdraw                | Pelaga          | 11-01-3019 |  |  |  |
|                |                          | Difrast Click."                                                                                                    |                                 | Diperdosa Olefs          |                 |            |  |  |  |
|                |                          | (Yose Right, SE/SERCAM)                                                                                                    |                                 | becomed.                 |                 |            |  |  |  |

**Gambar 5.9 Laporan Surat Keluar**

#### 10. Halaman *Login*

Halaman *login* merupakan halaman yang dapat digunakan oleh pegawai, admin atau kepala camat untuk dapat masuk ke halaman utama dengan mengisi nama pegawai dan *password* dengan benar. Gambar 5.10 *login* merupakan hasil implementasi dari rancangan pada gambar 4.38.

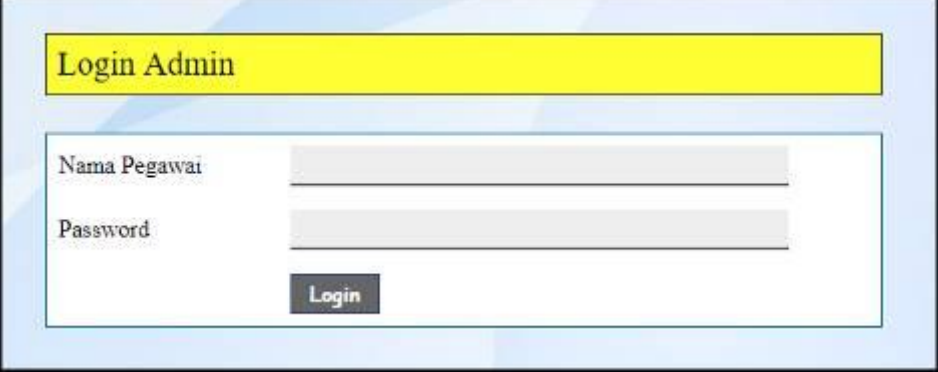

**Gambar 5.10** *Login*

### 11. Halaman Data Kode Arsip

Halaman input kode arsip merupakan halaman yang digunakan untuk menambah data kode arsip pada sistem dan terdapat tabel untuk melihat dan mengelola data. Gambar 5.11 data kode arsip merupakan hasil implementasi dari rancangan pada gambar 4.39.

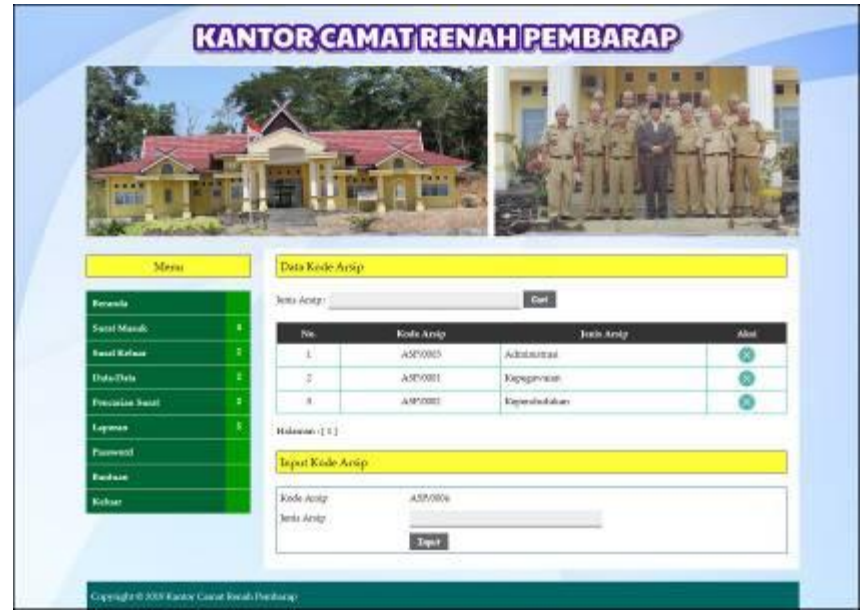

**Gambar 5.11 Data Kode Arsip**

12. Halaman Data Kode Surat

Halaman input kode surat merupakan halaman yang digunakan untuk menambah data kode surat pada sistem dan terdapat tabel untuk melihat dan mengelola data. Gambar 5.12 data kode surat merupakan hasil implementasi dari rancangan pada gambar 4.40.

|                      |                 |                  | <b>KANTOR CAMAT RENAH PEMBARAP</b> |              |  |  |  |
|----------------------|-----------------|------------------|------------------------------------|--------------|--|--|--|
| Menu                 | Data Kode Surat |                  |                                    |              |  |  |  |
| <b>Beranda</b>       | Coulant:        |                  | <b>Cart</b>                        |              |  |  |  |
| <b>Suzut Marak</b>   | No.             | Kade surat       | <b>United</b>                      | <b>Hapus</b> |  |  |  |
| <b>Street Kelman</b> | x               | KST.ODBL         | Rastaan                            |              |  |  |  |
| Data-Data            | $\mathcal{I}$   | KST/0002         | Kependudukan                       |              |  |  |  |
| Fennerian Swrat      | Halaman [1]     |                  |                                    |              |  |  |  |
|                      |                 |                  |                                    |              |  |  |  |
| Laporan              |                 | Input Kode Suzat |                                    |              |  |  |  |
| <b>Fassword</b>      |                 |                  |                                    |              |  |  |  |
| <b>Bantuan</b>       | Kode Suite      | KST/0003         |                                    |              |  |  |  |
| Keluas               | Closean.        | <b>Treat</b>     |                                    |              |  |  |  |

**Gambar 5.12 Data Kode Surat** 

13. Halaman Input Surat Masuk

Halaman input surat masuk merupakan halaman yang digunakan untuk menambah data surat masuk pada sistem. Gambar 5.13 input surat masuk merupakan hasil implementasi dari rancangan pada gambar 4.41.

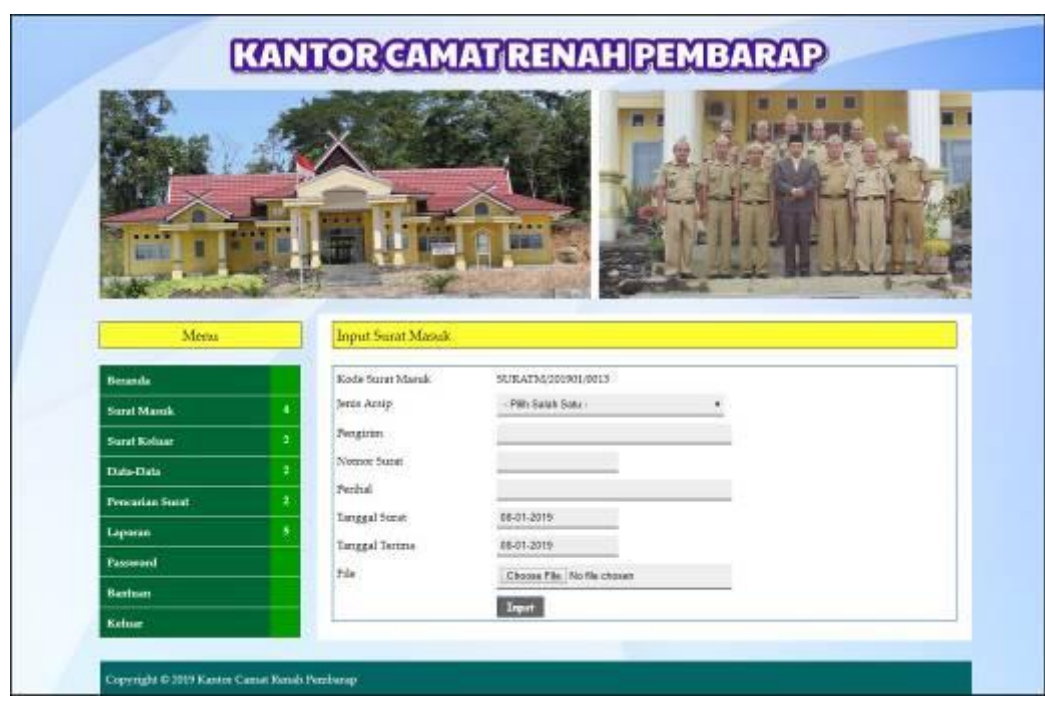

**Gambar 5.13 Input Surat Masuk**

## 14. Halaman Input Disposisi

Halaman input disposisi merupakan halaman yang digunakan untuk menambah data pemasukan pada sistem dengan mengisi disposisi kepada dan isi disposisi. Gambar 5.14 input disposisi merupakan hasil implementasi dari rancangan pada gambar 4.42.

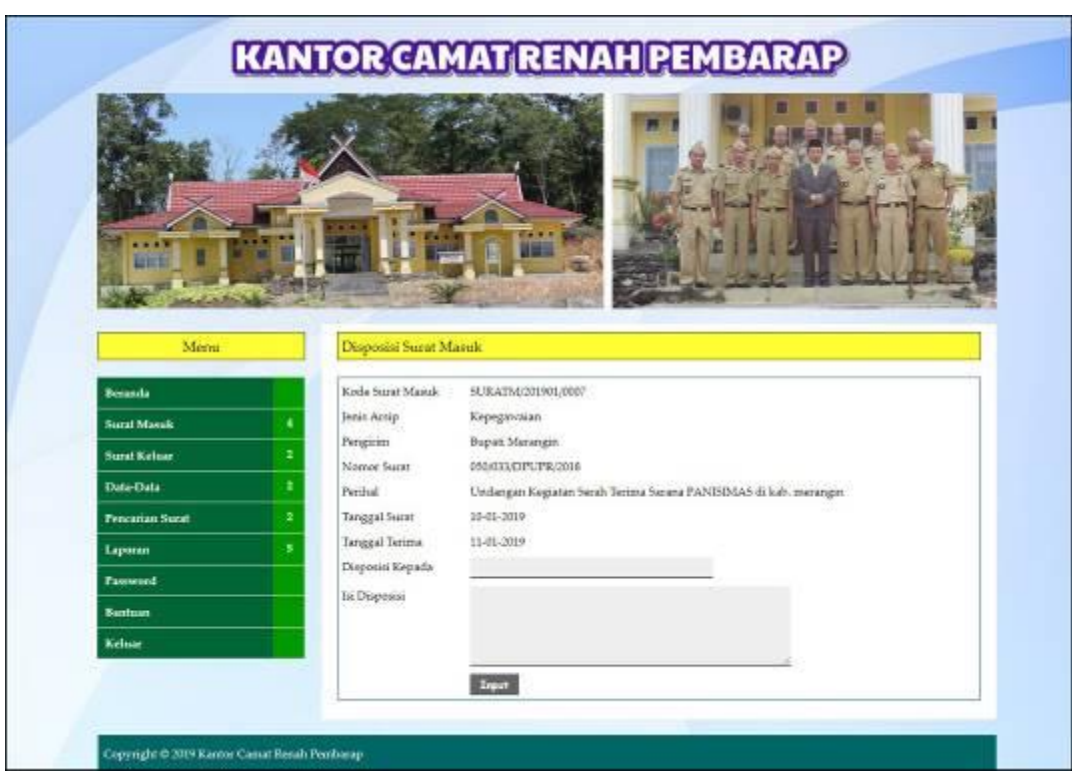

**Gambar 5.14 Input Disposisi**

# 15. Halaman Input Peminjaman

Halaman input peminjaman merupakan halaman yang digunakan untuk menambah data peminjaman surat pada sistem. Gambar 5.15 data input peminjaman merupakan hasil implementasi dari rancangan pada gambar 4.43.

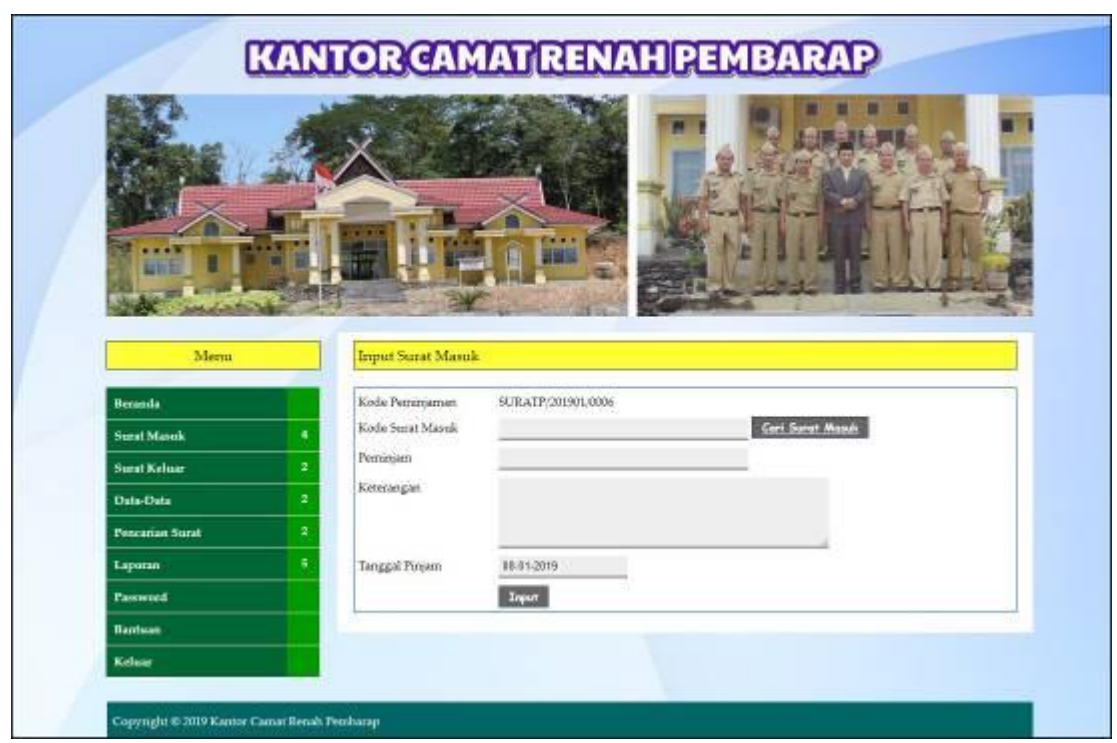

**Gambar 5.15 Input Peminjaman**

## 16. Halaman Input Surat Keluar

Halaman input surat keluar merupakan halaman yang digunakan untuk menambah data surat keluar pada sistem. Gambar 5.16 input surat keluar merupakan hasil implementasi dari rancangan pada gambar 4.44.

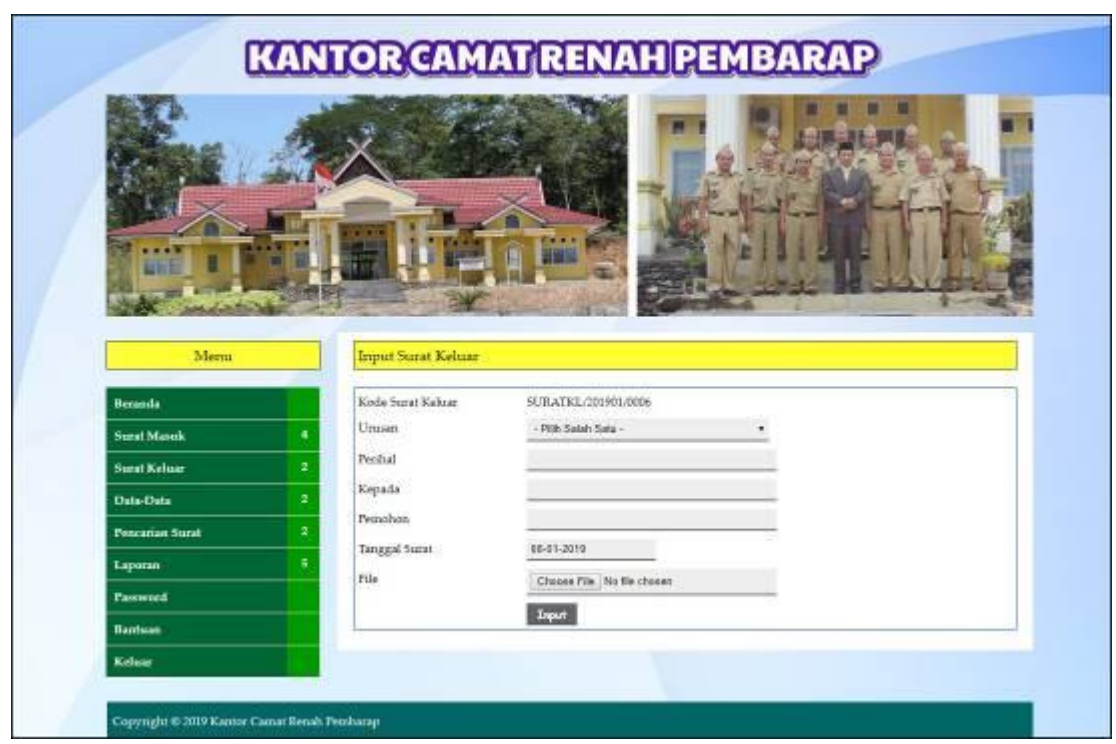

**Gambar 5.16 Input Surat Keluar**

## 17. Halaman Data Pegawai

Halaman data pegawai merupakan halaman yang digunakan untuk menambah data pegawai pada sistem dan terdapat tabel untuk melihat dan mengelola data. Gambar 5.17 input pegawai merupakan hasil implementasi dari rancangan pada gambar 4.45.

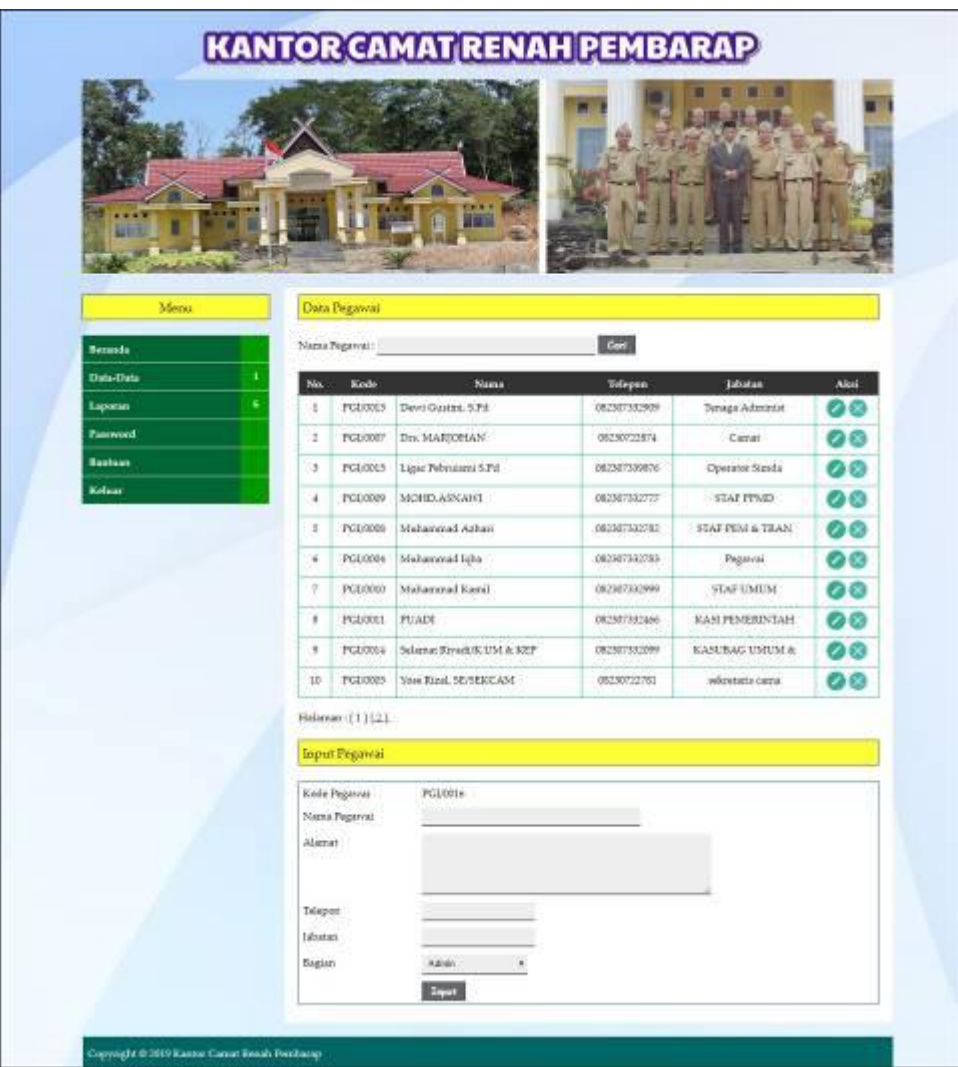

**Gambar 5.17 Input Pegawai**

# **5.2 PENGUJIAN**

Pada tahap ini dilakukan pengujian menggunakan metode pengujian *black box* dimana penulis melakukan pengecekan hasil keluaran dari aplikasi dan apabila hasil keluar tidak sesuai atau terjadi kesalahan maka penulis melakukan perbaikan agar

hasil keluar dari aplikasi sesuai dengan hasil yang diharapkan. Dan berikut ini merupakan tabel-tabel pengujian yang dilakukan, antara lain :

| No. | <b>Deskripsi</b>        | <b>Prosedur</b><br>Pengujian | <b>Masukan</b>                                                    | Keluaran yang<br><b>Diharapkan</b>                                    | Hasil yang<br>didapat                                                        | Kesimpulan |
|-----|-------------------------|------------------------------|-------------------------------------------------------------------|-----------------------------------------------------------------------|------------------------------------------------------------------------------|------------|
| 1   | Pengujian<br>pada login | Menjalakan<br>sistem         | Isi nama<br>$pegawai =$<br>"admin" dan<br>$password =$<br>"admin" | Menuju ke<br>halaman<br>beranda                                       | Menuju ke<br>halaman<br>beranda                                              | Baik       |
| 2   | Pengujian<br>pada login | Menjalankan<br>sistem        | Isi nama<br>$pegawai =$<br>"tes" dan<br>$password =$<br>"tes"     | Menampilkan<br>pesan "nama<br>pegawai atau<br>password anda<br>salah" | Menampilkan<br>pesan "nama<br>pegawai atau<br><i>password</i> anda<br>salah" | Baik       |

**Tabel 5.1 Tabel Pengujian** *Login*

**Tabel 5.2 Tabel Pengujian Mengelola Data Kode Arsip**

| No.          | <b>Deskripsi</b>                                     | Prosedur                                                                                                    | <b>Masukan</b>                                                | Keluaran yang                                                | <b>Hasil</b> yang                                            | Kesimpulan  |
|--------------|------------------------------------------------------|----------------------------------------------------------------------------------------------------|---------------------------------------------------------------|--------------------------------------------------------------|--------------------------------------------------------------|-------------|
|              |                                                      | Pengujian                                                                                                    |                                                               | <b>Diharapkan</b>                                            | didapat                                                      |             |
| $\mathbf{1}$ | Pengujian<br>pada<br>menambah<br>data kode<br>arsip  | - Menjalankan<br>sistem<br>- Login sebagai<br>admin<br>- Memilih menu<br>data-data<br>- Mengklik menu<br>data kode arsip                                      | Menginput:<br>Jenis arsip                                     | Menampilkan<br>pesan "Anda<br>berhasil<br>menambah<br>data"  | Menampilkan<br>pesan "Anda<br>herhasil<br>menambah<br>data"  | <b>Baik</b> |
| 2            | Pengujian<br>pada<br>menambah<br>data kode<br>arsip  | - Menjalankan<br>sistem<br>- Login sebagai<br>admin<br>- Memilih menu<br>data-data<br>- Mengklik menu<br>data kode arsip                                      | Menginput:<br>Jenis arsip<br>Dan salah satu<br>belum terinput | Menampilkan<br>pesan "Data<br>belum terinput<br>semua"       | Menampilkan<br>pesan "Data<br>belum terinput<br>semua"       | <b>Baik</b> |
| 3            | Pengujian<br>pada<br>menghapus<br>data kode<br>arsip | - Menjalankan<br>sistem<br>- Login sebagai<br>admin<br>- Memilih menu<br>data-data<br>- Mengklik menu<br>data kode arsip<br>- Mengklik link<br>menghapus data |                                                               | Menampilkan<br>pesan "Anda<br>berhasil<br>menghapus<br>data" | Menampilkan<br>pesan "Anda<br>herhasil<br>menghapus<br>data" | Baik        |

| No.          | <b>Deskripsi</b>                                     | <b>Prosedur</b>                                                                                                    | <b>Masukan</b>                                                | Keluaran yang                                                | <b>Hasil</b> yang                                            | Kesimpulan |
|--------------|------------------------------------------------------|----------------------------------------------------------------------------------------------------|---------------------------------------------------------------|--------------------------------------------------------------|--------------------------------------------------------------|------------|
|              |                                                      | Pengujian                                                                                                    |                                                               | <b>Diharapkan</b>                                            | didapat                                                      |            |
| $\mathbf{1}$ | Pengujian<br>pada<br>menambah<br>data kode<br>surat  | - Menjalankan<br>sistem<br>- Login sebagai<br>admin<br>- Memilih menu<br>data-data<br>- Mengklik menu<br>data kode surat                                      | Menginput:<br>Kode surat                                      | Menampilkan<br>pesan "Anda<br>berhasil<br>menambah<br>data"  | Menampilkan<br>pesan "Anda<br>berhasil<br>menambah<br>data"  | Baik       |
| 2            | Pengujian<br>pada<br>menambah<br>data kode<br>surat  | - Menjalankan<br>sistem<br>- Login sebagai<br>admin<br>- Memilih menu<br>data-data<br>- Mengklik menu<br>data kode surat                                      | Menginput :<br>Kode surat<br>Dan salah satu<br>belum terinput | Menampilkan<br>pesan "Data<br>belum terinput<br>semua"       | Menampilkan<br>pesan "Data<br>belum terinput<br>semua"       | Baik       |
| 3            | Pengujian<br>pada<br>menghapus<br>data kode<br>surat | - Menjalankan<br>sistem<br>- Login sebagai<br>admin<br>- Memilih menu<br>data-data<br>- Mengklik menu<br>data kode arsip<br>- Mengklik link<br>menghapus data |                                                               | Menampilkan<br>pesan "Anda<br>berhasil<br>menghapus<br>data" | Menampilkan<br>pesan "Anda<br>berhasil<br>menghapus<br>data" | Baik       |

**Tabel 5.3 Tabel Pengujian Mengelola Data Kode Surat**

# **Tabel 5.4 Tabel Pengujian Mengelola Data Surat Masuk**

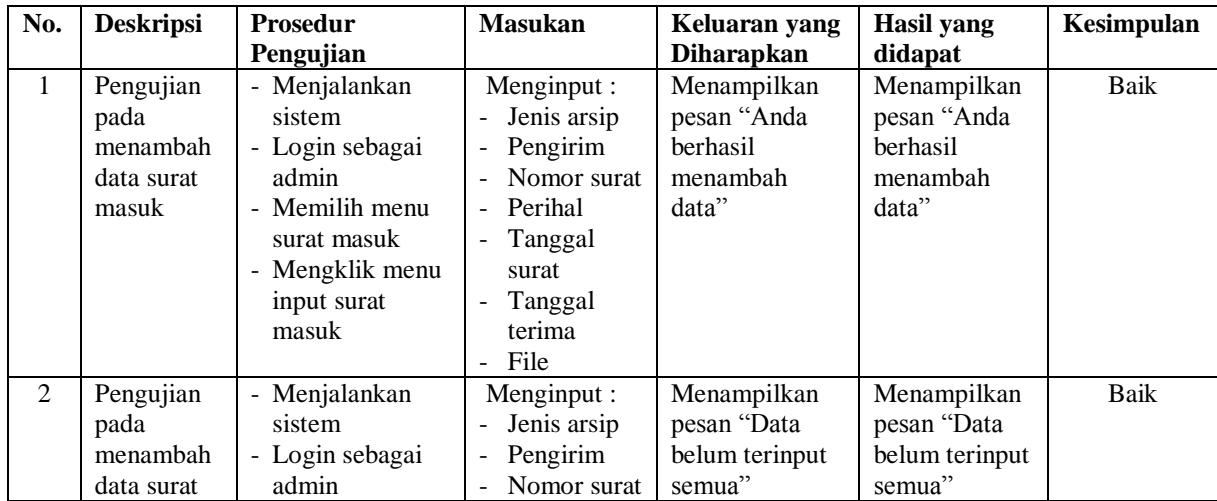

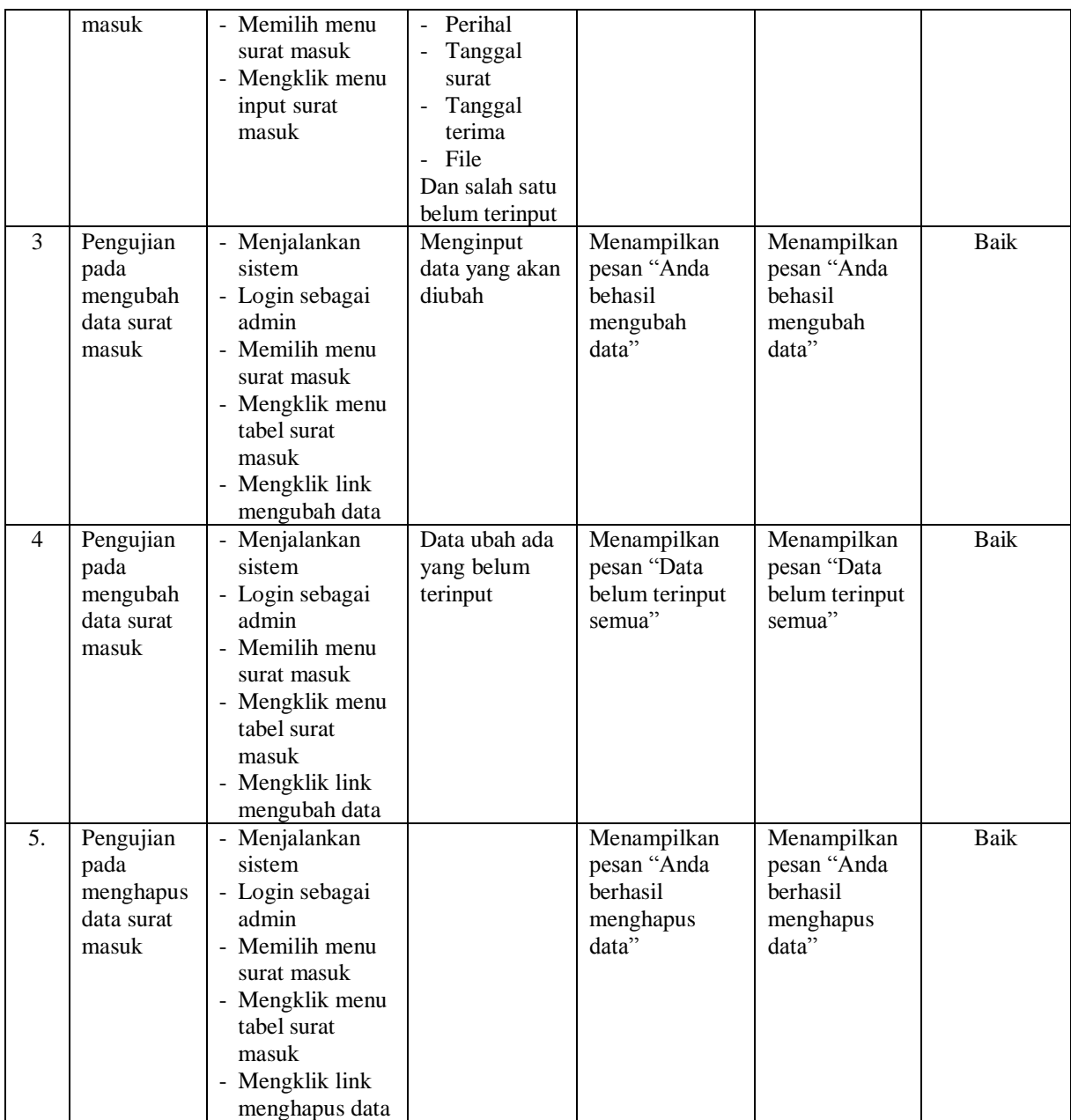

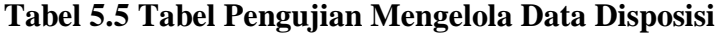

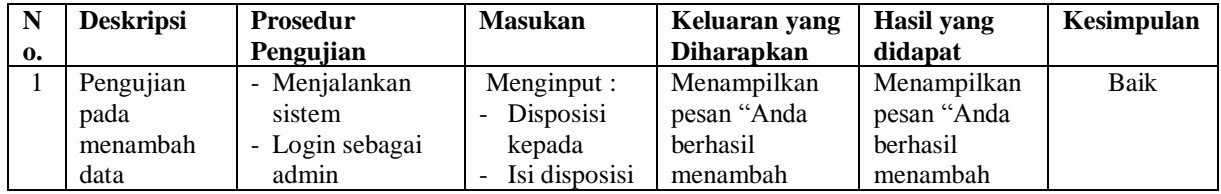

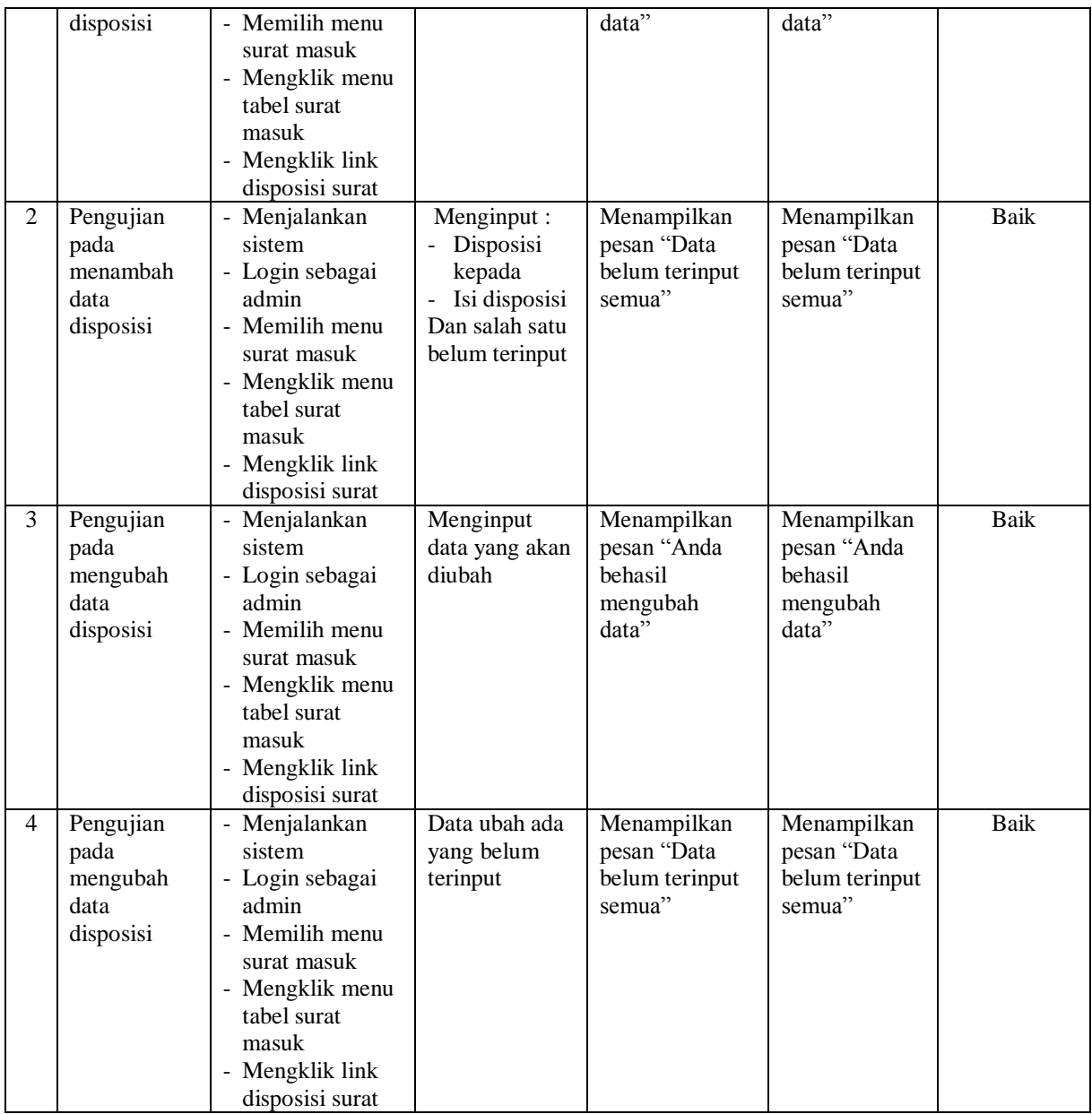

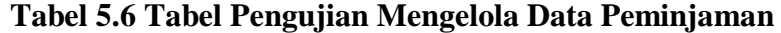

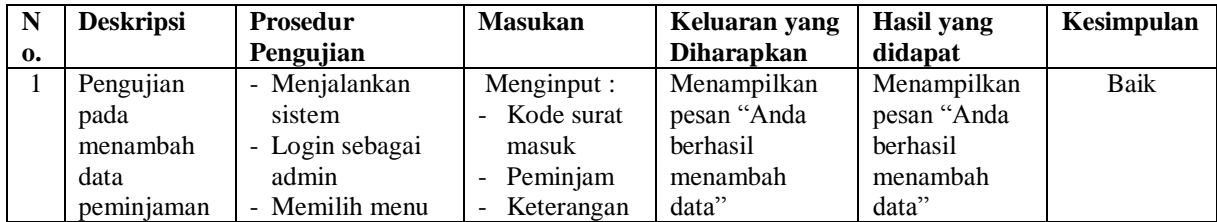

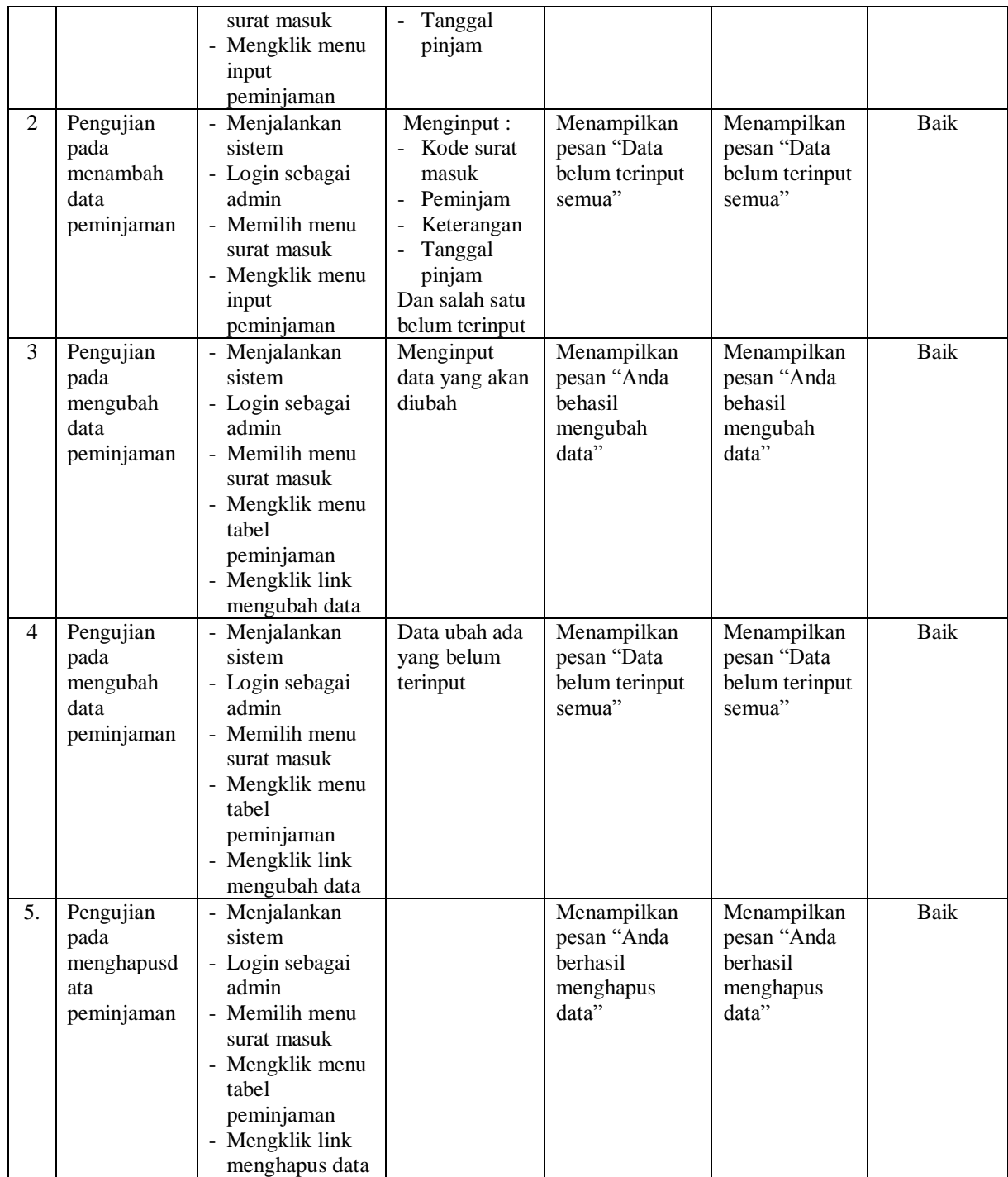

| No.            | <b>Deskripsi</b>                                       | <b>Prosedur</b>                                                                                                    | <b>Masukan</b>                                                                                                    | Keluaran yang                                                | <b>Hasil</b> yang                                            | Kesimpulan  |
|----------------|--------------------------------------------------------|----------------------------------------------------------------------------------------------------|----------------------------------------------------------------------------------------------------|--------------------------------------------------------------|--------------------------------------------------------------|-------------|
|                |                                                        | Pengujian                                                                                                    |                                                                                                    | <b>Diharapkan</b>                                            | didapat                                                      |             |
| $\mathbf{1}$   | Pengujian<br>pada<br>menambah<br>data surat            | - Menjalankan<br>sistem<br>- Login sebagai<br>admin                                                                                                    | Menginput :<br>Urusan<br>Perihal<br>Kepada                                                                                                    | Menampilkan<br>pesan "Anda<br>berhasil<br>menambah           | Menampilkan<br>pesan "Anda<br>berhasil<br>menambah           | <b>Baik</b> |
|                | keluar                                                 | - Memilih menu<br>surat keluar<br>- Mengklik menu<br>input surat<br>keluar                                                                                            | Pemohon<br>Tanggal<br>surat<br>- File                                                                                                    | data"                                                        | data"                                                        |             |
| $\overline{2}$ | Pengujian<br>pada<br>menambah<br>data surat<br>keluar  | Menjalankan<br>$\blacksquare$<br>sistem<br>- Login sebagai<br>admin<br>- Memilih menu<br>surat keluar<br>- Mengklik menu<br>input surat<br>keluar                     | Menginput :<br>- Urusan<br>Perihal<br>$\Box$<br>Kepada<br>$\overline{a}$<br>Pemohon<br>Tanggal<br>surat<br>- File<br>Dan salah satu<br>belum terinput | Menampilkan<br>pesan "Data<br>belum terinput<br>semua"       | Menampilkan<br>pesan "Data<br>belum terinput<br>semua"       | <b>Baik</b> |
| 3              | Pengujian<br>pada<br>mengubah<br>data surat<br>keluar  | - Menjalankan<br>sistem<br>- Login sebagai<br>admin<br>- Memilih menu<br>surat keluar<br>- Mengklik menu<br>tabel surat<br>keluar<br>- Mengklik link<br>mengubah data | Menginput<br>data yang akan<br>diubah                                                                                                    | Menampilkan<br>pesan "Anda<br>behasil<br>mengubah<br>data"   | Menampilkan<br>pesan "Anda<br>behasil<br>mengubah<br>data"   | <b>Baik</b> |
| $\overline{4}$ | Pengujian<br>pada<br>mengubah<br>data surat<br>keluar  | - Menjalankan<br>sistem<br>- Login sebagai<br>admin<br>- Memilih menu<br>surat keluar<br>Mengklik menu<br>tabel surat<br>keluar<br>- Mengklik link<br>mengubah data   | Data ubah ada<br>yang belum<br>terinput                                                                                                    | Menampilkan<br>pesan "Data<br>belum terinput<br>semua"       | Menampilkan<br>pesan "Data<br>belum terinput<br>semua"       | <b>Baik</b> |
| 5              | Pengujian<br>pada<br>menghapus<br>data surat<br>keluar | - Menjalankan<br>sistem<br>- Login sebagai<br>admin<br>- Memilih menu<br>surat keluar                                                                                 |                                                                                                    | Menampilkan<br>pesan "Anda<br>berhasil<br>menghapus<br>data" | Menampilkan<br>pesan "Anda<br>berhasil<br>menghapus<br>data" | <b>Baik</b> |

**Tabel 5.7 Tabel Pengujian Mengelola Data Surat Keluar**

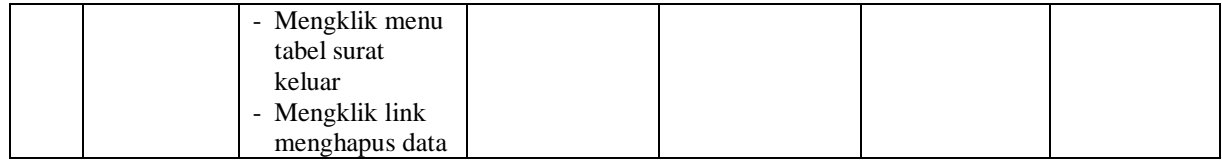

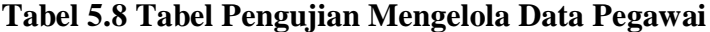

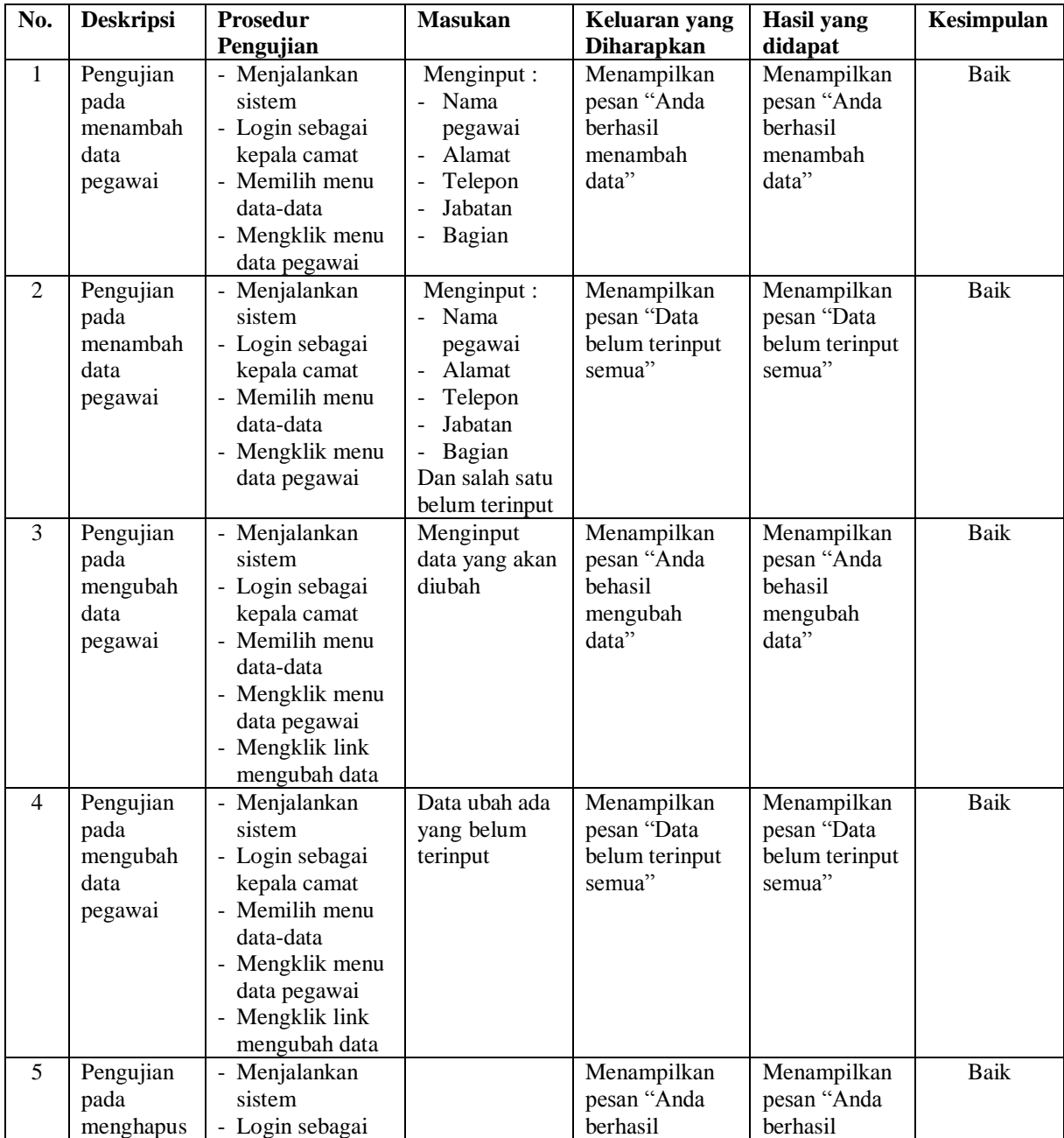

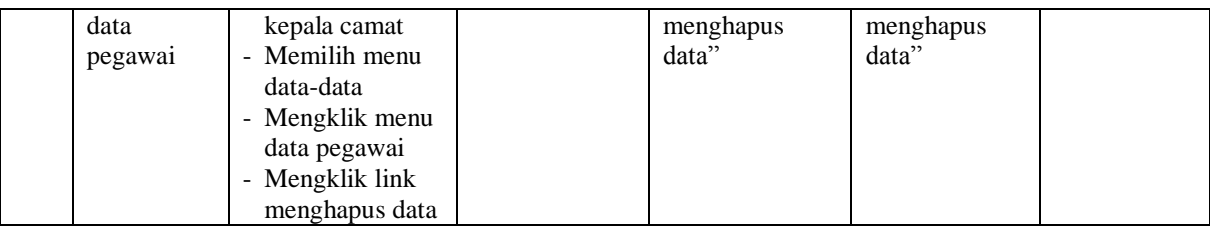

### **5.3 ANALISIS HASIL YANG DICAPAI OLEH SISTEM**

Adapun analisis hasil yang dicapai oleh sistem informasi pengarsipan surat digital pada Kantor Camat Renah Pembarap yang telah dibangun dengan menggunakan bahasa pemograman PHP untuk mengatasi permasalahan, antara lain :

- 1. Sistem dirancang dapat menyimpan pengarsipan surat masuk dan surat keluar dalam bentuk *file* digital seperti jpg, pdf, dan *word* yang menggunakan DBMS MySQL
- 2. Sistem yang dirancang dapat melakukan pencarian data surat masuk dan surat keluar sehingga dapat memberikan informasi lebih cepat dan lebih akurat
- 3. Sistem yang dirancang dapat rekapitulasi laporan yang diperlukan khususnya untuk laporan kode arsip, laporan kode surat, laporan surat masuk, laporan surat keluar dan laporan peminjaman surat

### **5.3.1 Kelebihan Sistem**

Adapun kelebihan dari sistem baru ini adalah sebagai berikut :

1. Sistem dapat menyimpan pengarsipan dalam bentuk file di dalam DBMS MySQL sehingga tidak mudah lebih aman, tidak mudah rusak, dan kapasitas yang sangat besar

- 2. Sistem dapat melakukan pencarian, penambahan, pengubahan dan penghapusan data yang akan dikelola sehingga memudahkan pegawai dalam melakukan pekerjaan dan mendapatkan informasi yang tepat dan cepat
- 3. Sistem juga dapat membuat rekapitulasi laporan sesuai dengan kebutuhannya.

## **5.3.2 Kekurangan Sistem**

Dan kekurangan dari sistem baru ini adalah sebagai berikut :

- 1. Belum adanya fitur yang dapat melakukan pencarian data surat masuk dan surat keluar secara *online* bagi pegawai kantor.
- 2. Belum terdapatnya fitur yang dapat mengatur jaringan sistem pada aplikasi.